## Категории клиентов

- [О справочнике](#page-0-0)
- [Описание полей](#page-0-1)
- [Создание, редактирование и удаление категории клиентов](#page-1-0)

## <span id="page-0-0"></span>О справочнике

Справочник Категории клиентов расширяет возможности работы с профилями клиентов. Категории клиентов могут использоваться как при формировании [групп клиентов,](https://manual.retail-soft.pro/pages/viewpage.action?pageId=50616507) так и в настройках механик.

В разделе, рядом с главным меню, расположена панель навигации, на которой перечислены названия всех созданных в системе категорий клиентов. При работе с большим списком можно использовать строку поиска, поиск выполняется по названию:

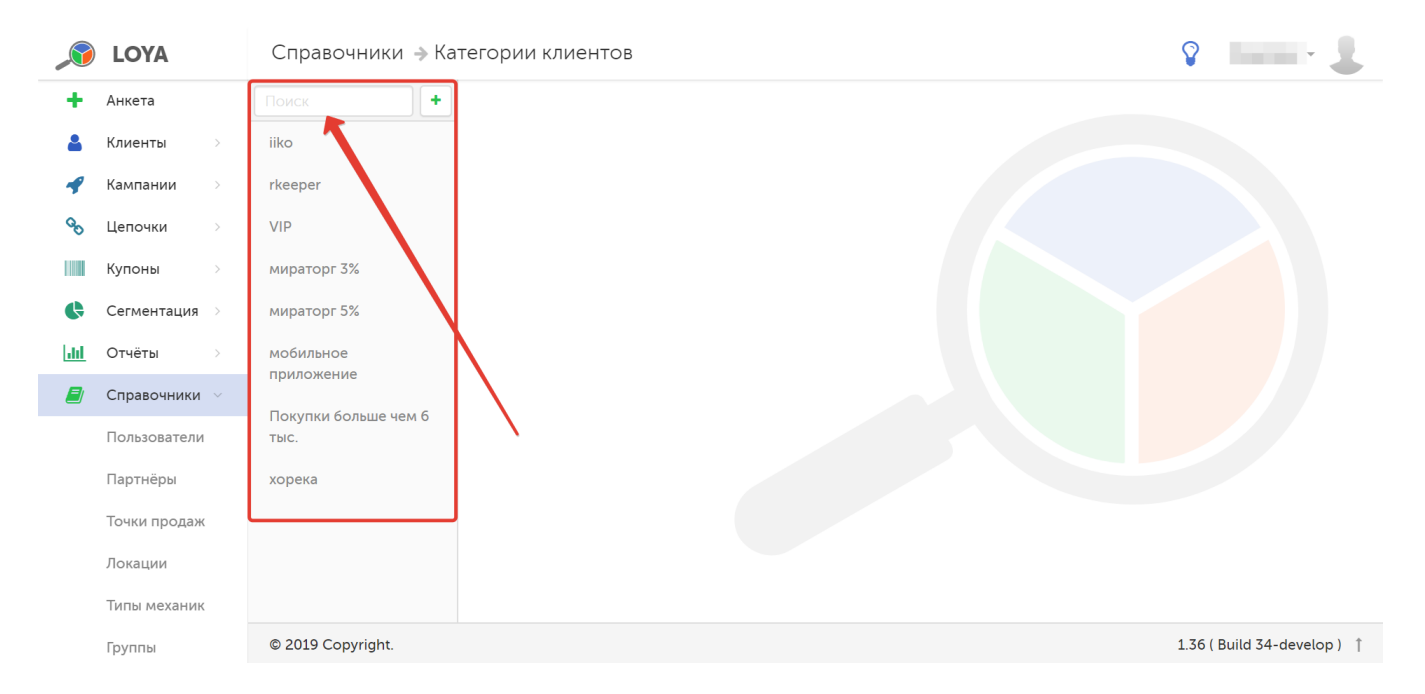

При выборе категории клиентов на панели навигации, в правой части страницы отобразится информация о данной категории.

## <span id="page-0-1"></span>Описание полей

В профиле категории клиентов отражена следующая информация:

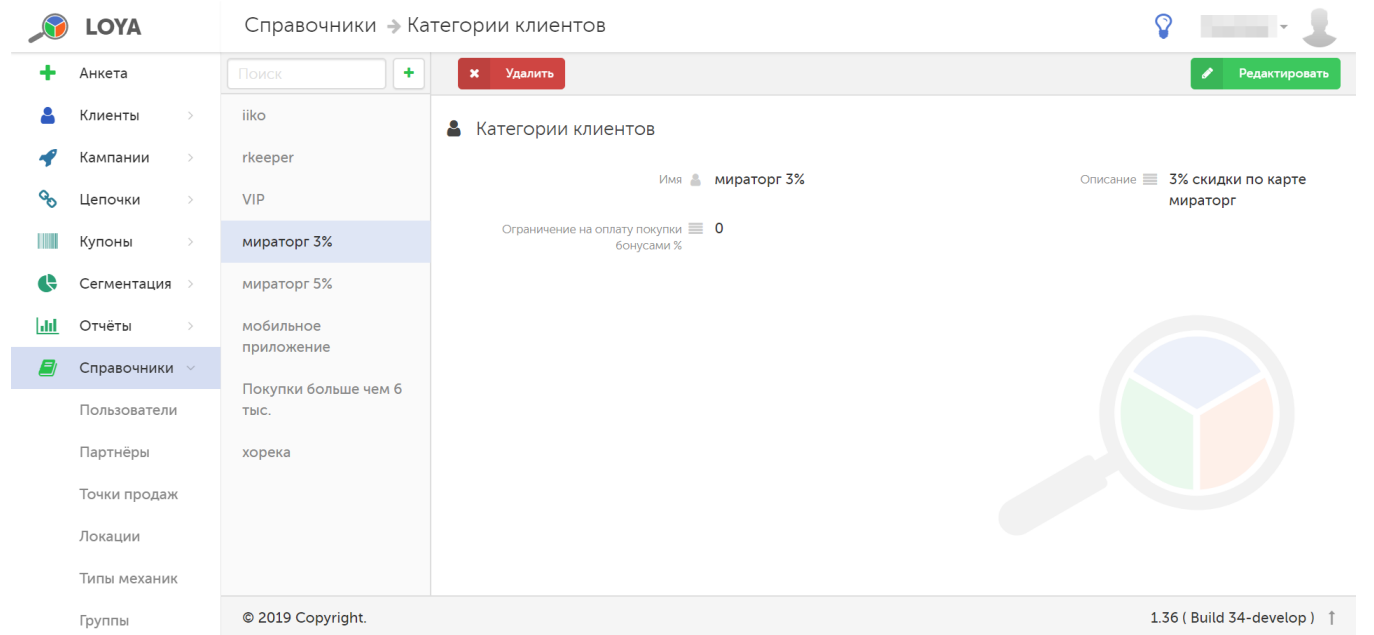

Имя – название категории клиентов.

Описание – краткое описание категории клиентов.

Ограничение на оплату покупки бонусами % – целое число (меньшее, либо равное 100), ограничивающее оплату покупки бонусами (в процентах).

## <span id="page-1-0"></span>Создание, редактирование и удаление категории клиентов

Чтобы создать новую категорию клиентов, на панели навигации нажмите кнопку, указанную на скриншоте ниже:

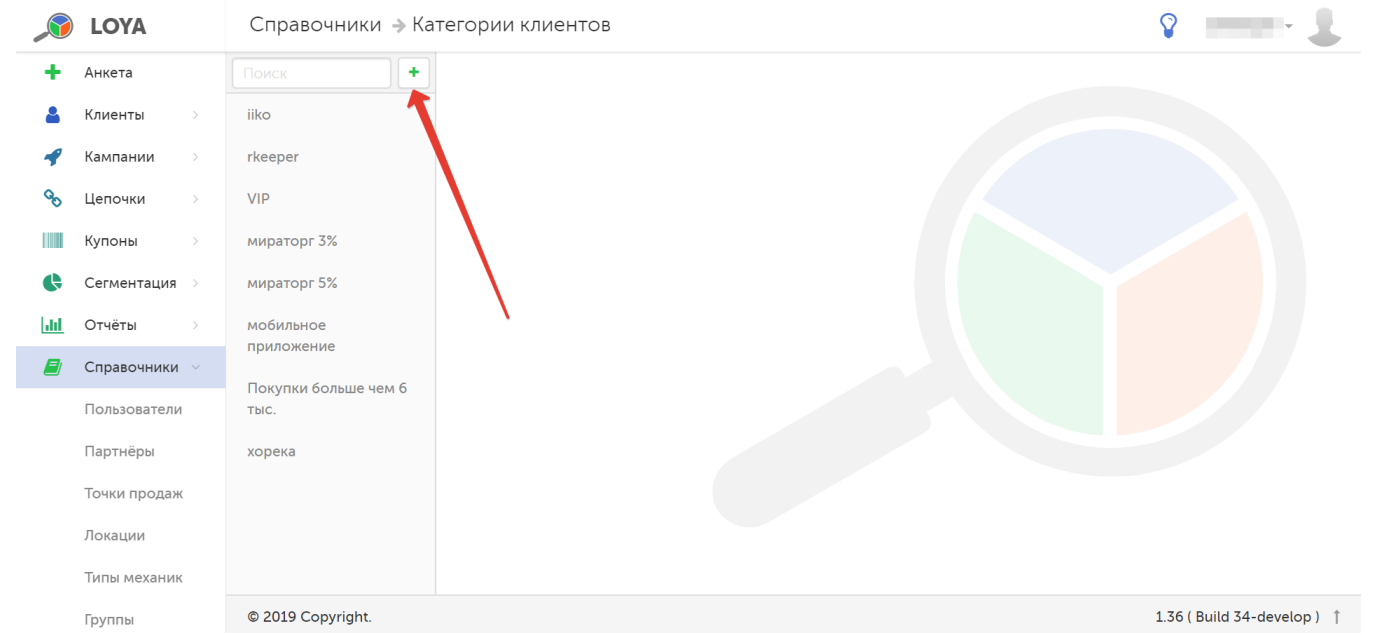

Заполнив поля Имя, Описание и Ограничение на оплату покупки бонусами %, подробно описанные [выше](#page-0-1), можно воспользоваться функцией Предпросмотр, чтобы проверить правильность заполнения:

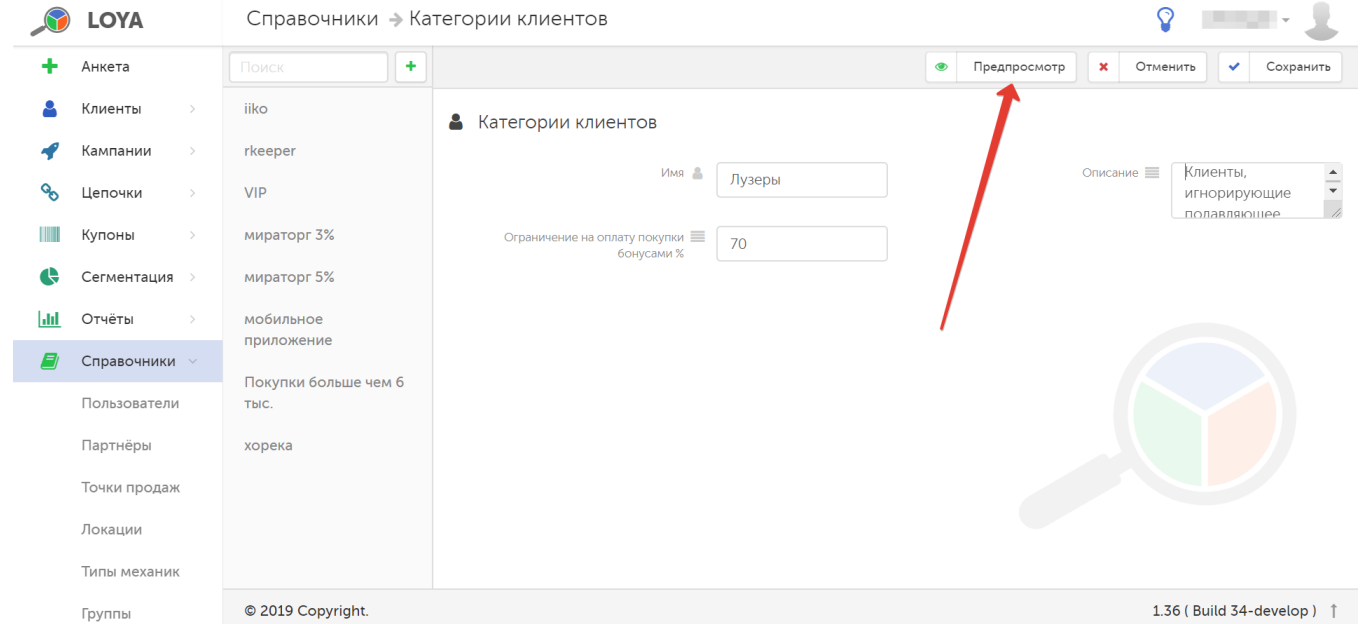

Если введенная информация верна, то нажмите кнопку Сохранить, и созданная категория клиентов появится в списке на панели навигации.

Чтобы отредактировать категорию клиентов, выберите ее на панели навигации. Затем нажмите кнопку Редактировать. В режиме редактирования также доступна функция Предпросмотр. Для удаления категории, выберите ее на панели навигации и нажмите кнопку Удалить:

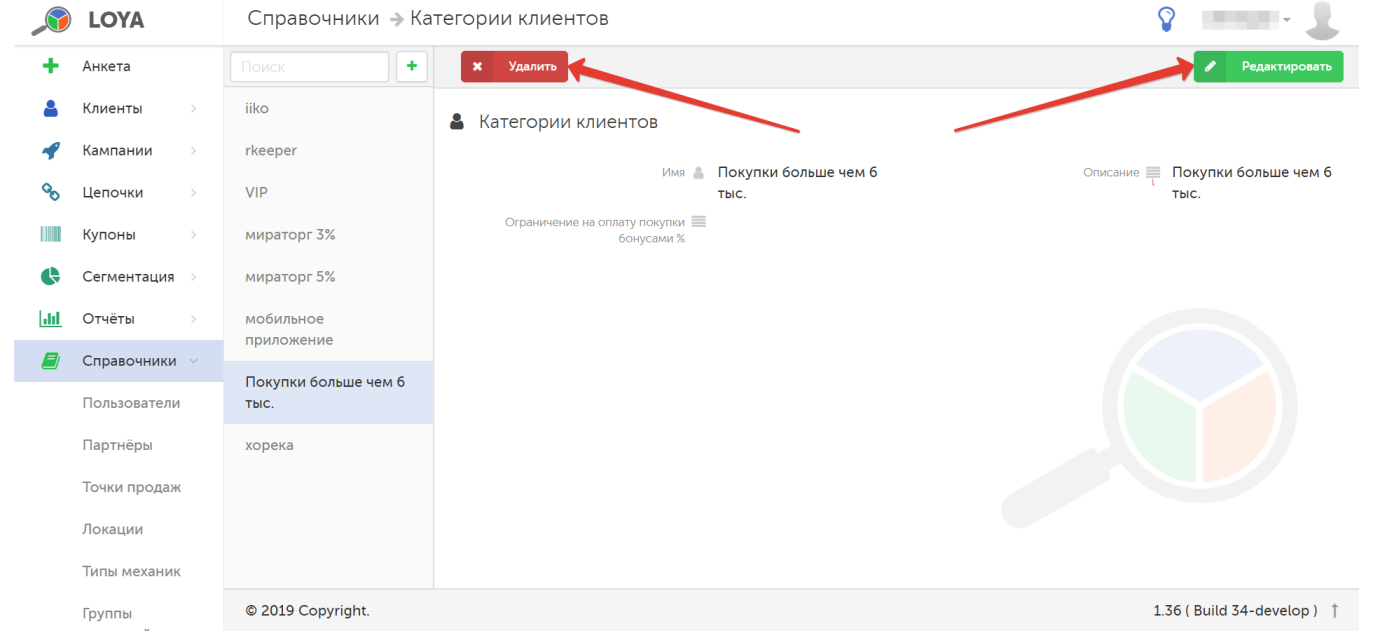